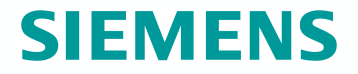

# **IPv6 DSL architektúra**

Szabó Gábor Siemens Zrt.

**© Siemens Zrt.**

#### **Napirend**

DSL hálózatok általános rendszertechnikai felépítése

- A hozzáférési modell fogalma és építőelemei
- IPv4 DSL hozzáférési modell
- IPv6 DSL hozzáférési modell
- IPv6 hozzáférési tesztek
	- Laboratóriumi tesztek
	- Tesztelt végberendezések, kliens alkalmazások
- A tesztek eredményei, tanulságai

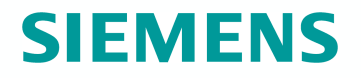

Napjaink legnépszerűbb adatátviteli szolgáltatása a szélessávú Internet hozzáférés

A koncessziós távközlési szolgáltatók kiterjedt szélessávú DSL infrastruktúrát építettek ki

A létrejött DSL infrastruktúra országos intézményi hálózatokhoz történő csatlakozásra is alkalmazható **→** az is csak egy nagy IP(v4) hálózat

A HUNGARNET az egyik legnagyobb intézményi felhasználó

Együttműködés a DSL szolgáltatókkal (T-COM, Pantel, Invitel)

ADSL csatlakozás egyéni felhasználóknak, kutatóknak

Szimmetrikus DSL csatlakozás kisebb intézmények számára (könyvtárak)

3. oldal 2006. szeptember **Copyright © Siemens AG 2006. All rights reserved** COM FN TSS A HUNGARNET országosan kínál IPv6 szolgáltatásokat is, de hogyan lehet ezekhez távolról hozzáférni?

### **DSL hálózat rendszertechnikai kialakítása (1/2) Layer 2 CPE**

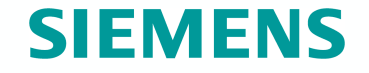

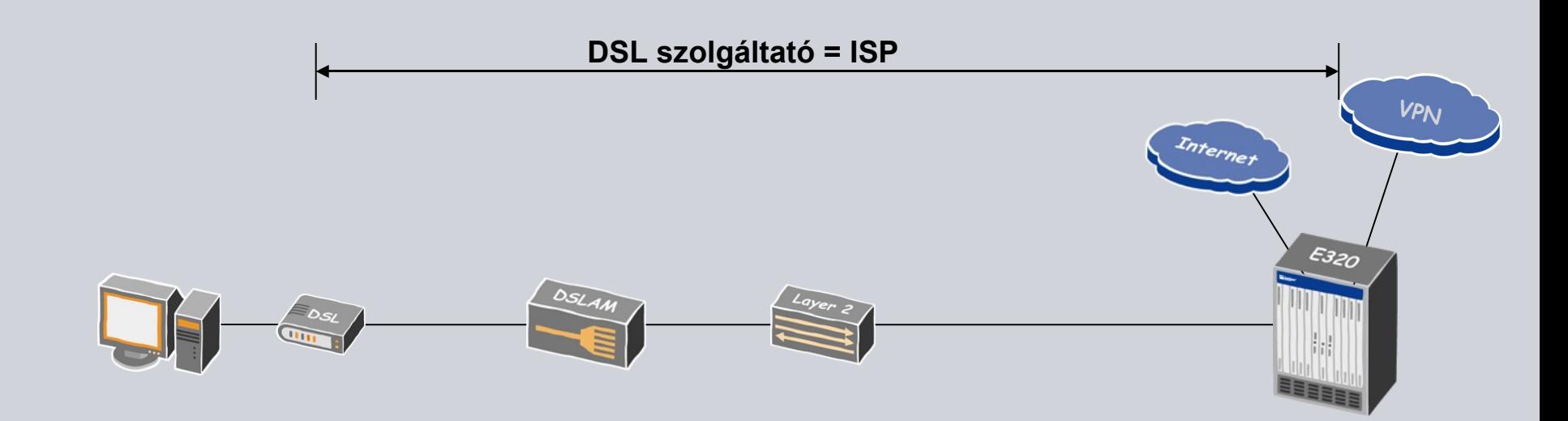

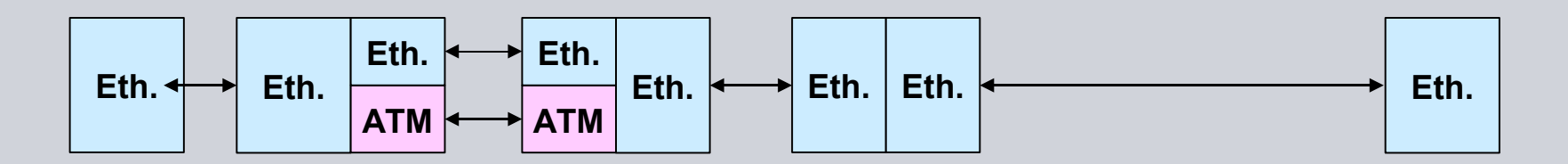

#### **Adatátvitel a DSL hálózaton**

Végponttól – végpontig transzparens Ethernet átvitel

Ez az átvitel nyilvános szolgáltatásra nem alkalmas:

Az előfizető nem azonosítható

Az előfizető nem hitelesíthető

Nincs egyértelmű, kialakult módszer az előfizető szolgáltatásigénybevételének és forgalmának mérésére

Minta: behívásos Internet szolgáltatás  $\rightarrow$  PPP protokoll

PPP előnyei: bevált megoldás, kiépült szolgáltatói háttér-infrastruktúra központi adatbázissal, számlázással (Radius)

Probléma: a PPP protokol pont-pont vonalakon értelmezett, de mit kezdjünk az Ethernet átvitellel?

PPP over Ethernet (PPPoE) protokoll kifejlesztése [[RFC2516](http://www.ietf.org/rfc/rfc2516.txt) ]

### **DSL hálózat rendszertechnikai kialakítása (2/2) Layer 2 CPE**

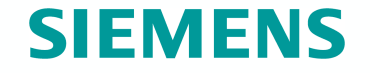

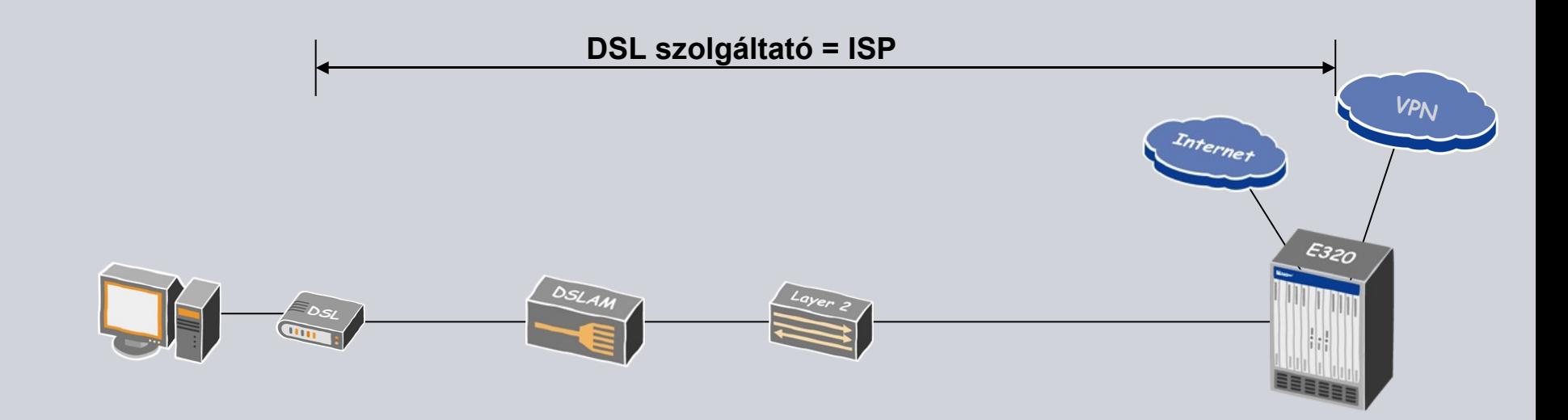

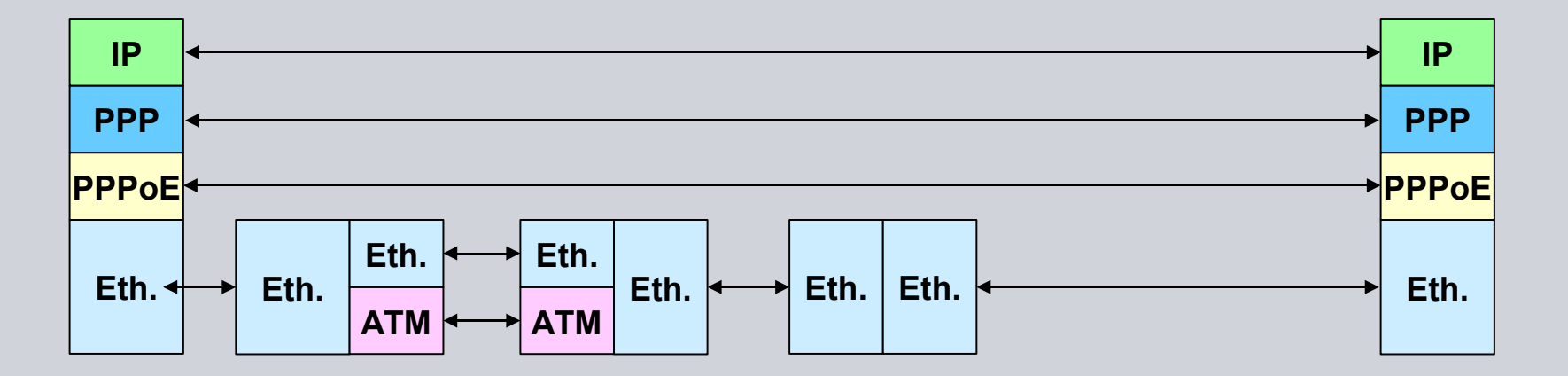

### **DSL hálózat rendszertechnikai kialakítása Layer 3 CPE**

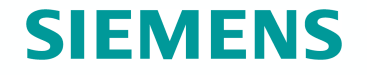

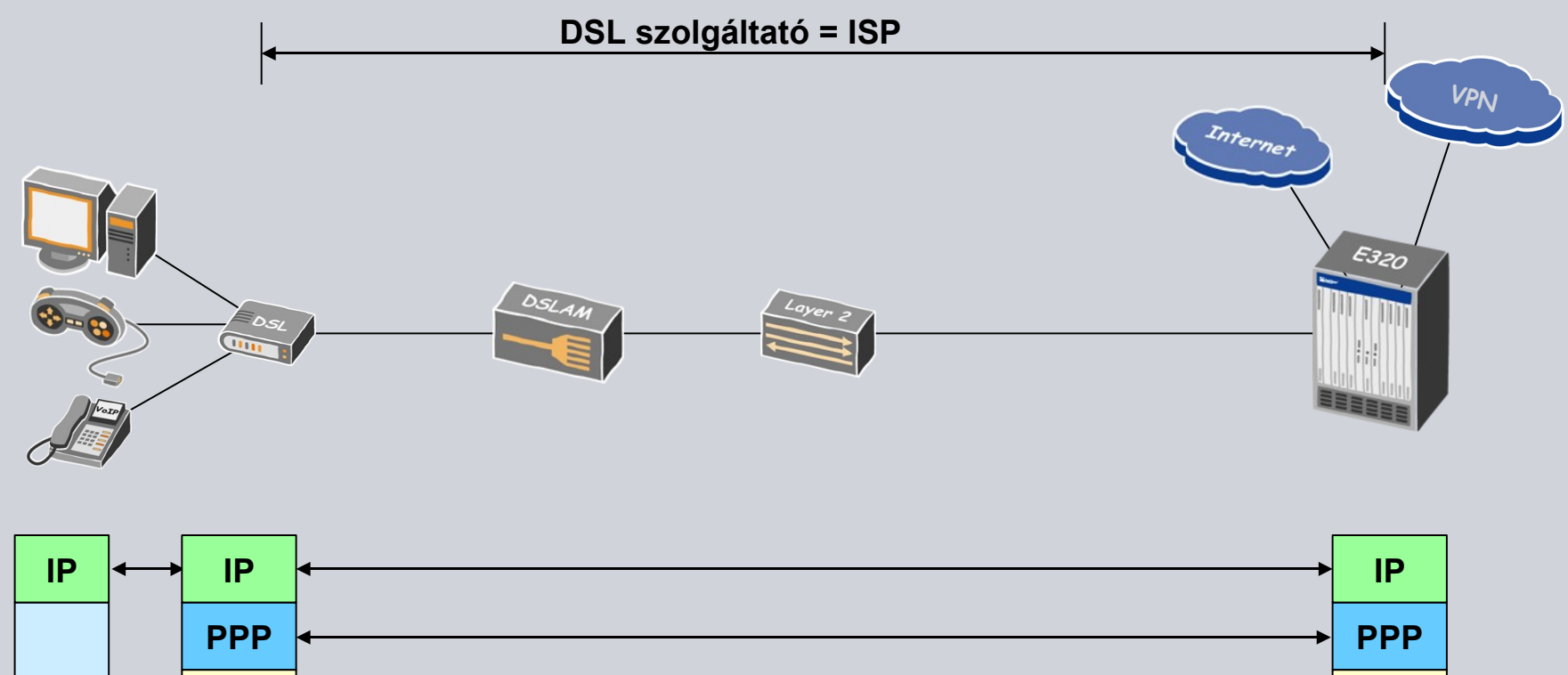

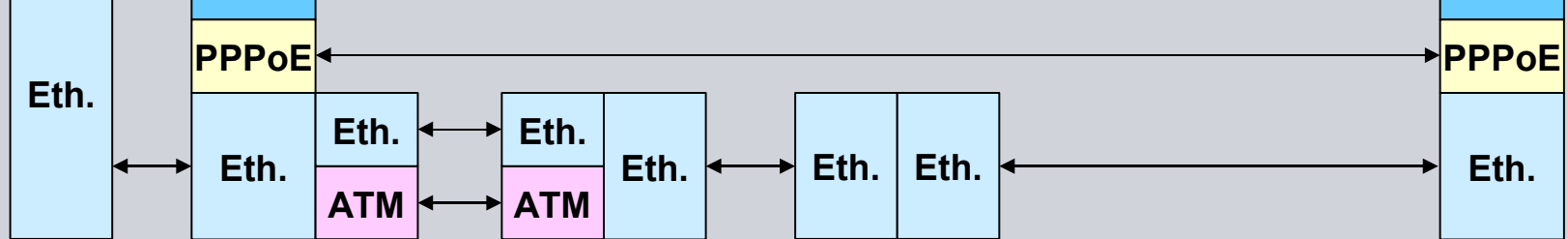

#### **Kétszintű DSL hálózat**

A DSL szolgáltatásra használt réz kábel infrastruktúra természetes monopóliuma a koncessziós távközlési társaságoknak

Ha a DSL szolgáltató egyúttal az Internet szolgáltató (ISP) is, erősen korlátozódik a piaci verseny

Állami szabályozás: a DSL szolgáltatóknak meg kell nyitniuk szélessávú hálózatukat külső Internet szolgáltatók felé [\(Nemzeti Hírközlési Hatóság,](http://www.nhh.hu/) NHH)

A megnyitás műszaki megvalósítása a L2TP (Layer Two Tunneling Protocol) alkalmazásával történik

Üzleti megvalósítás: nagykereskedelmi DSL transzport szolgáltatás szerződött partner Internet szolgáltatók számára

#### **Layer Two Tunnelling Protocol (L2TP)**

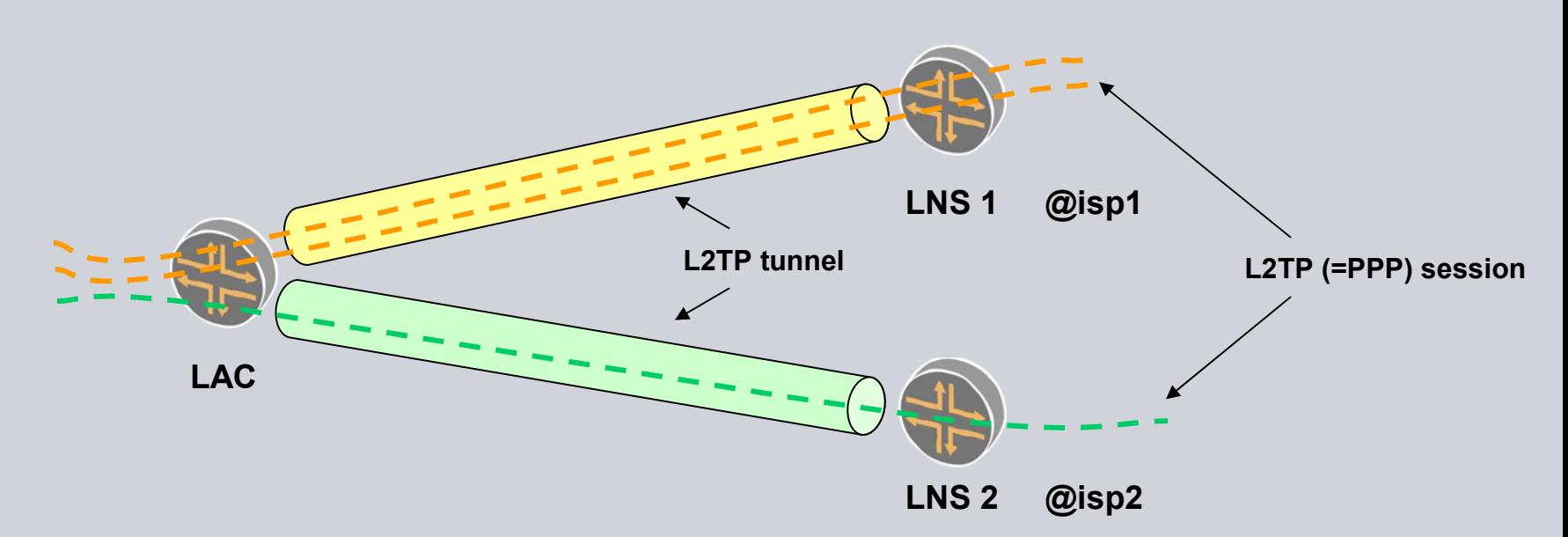

Szabvány: [RFC2661](http://www.ietf.org/rfc/rfc2661.txt)

PPP csomagok átvitele IP hálózat felett két fél között:

L2TP Access Concentrator (LAC)

L2TP Network Server (LNS)

Együtt jár strukturált felhasználónevek alkalmazásával

(Gipsz\_J@hungarnet.hu)

9. oldal 2006. szeptember

#### **Kétszintű DSL hálózat előnyei**

Üzleti, szolgáltatási és üzemeltetési előnyök a felhasználók és a szolgáltatók számára:

A felhasználó szabadon választhat Internet szolgáltatót

Az Internet szolgáltató nincs földrajzi elhelyezkedéshez kötve

Az előfizető hálózati jellemzői (IP cím, DNS szerver cím) az Internet szolgáltató határozza meg

A DSL szolgáltató nem kezel /adminisztrál érzékeny üzleti információkat (felhasználó-nevek, jelszavak)

### **DSL hálózat rendszertechnikai kialakítása Kétszintű hálózat**

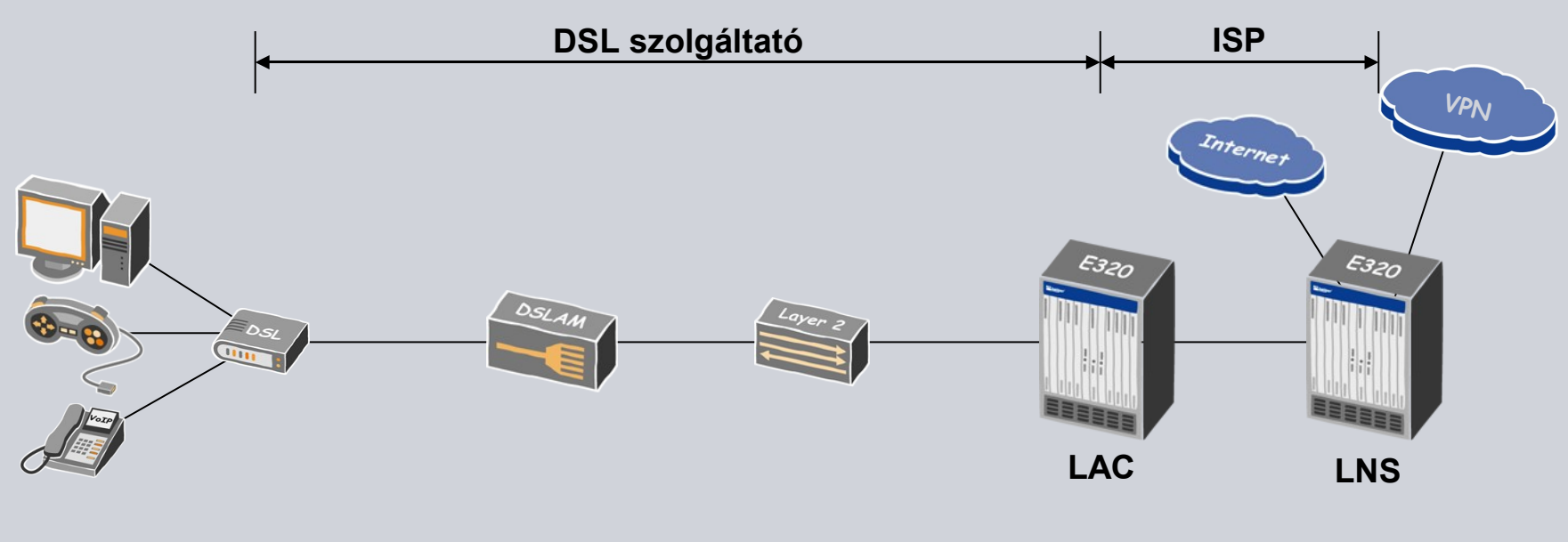

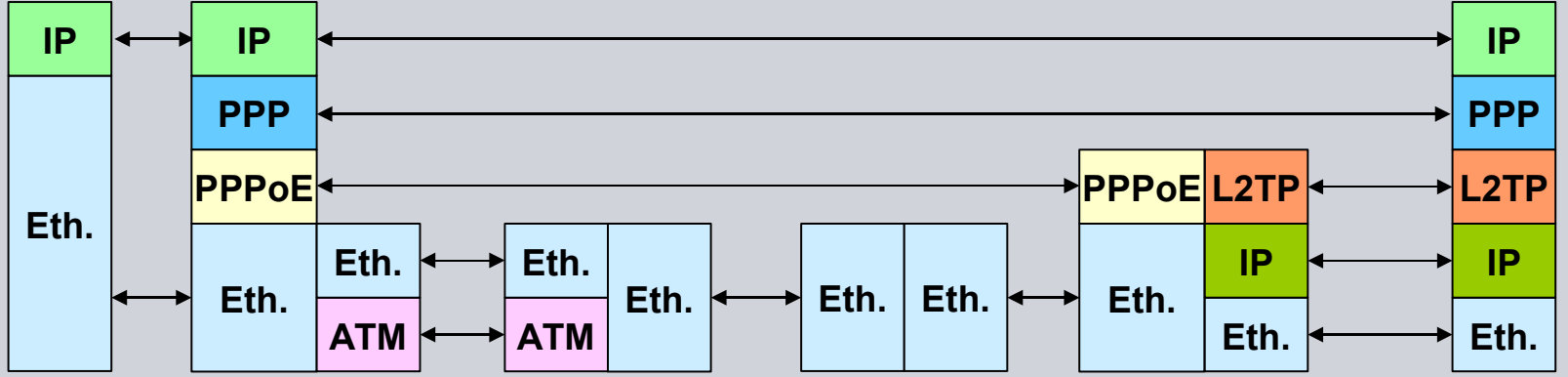

**Copyright © Siemens AG 2006. All rights reserved** COM FN TSS

**SIEMENS** 

### **Hozzáférési modell fogalma és építőelemei**

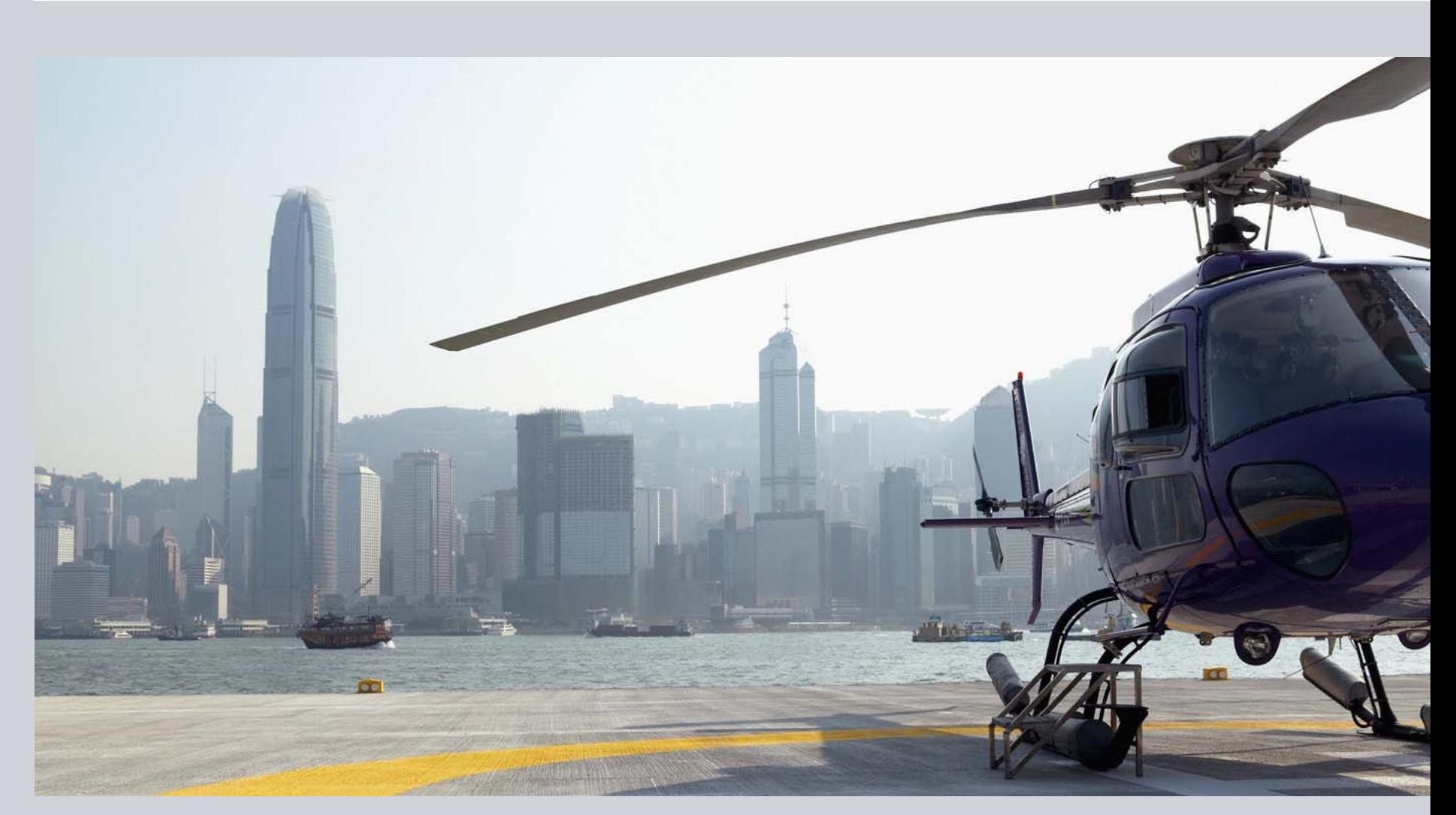

### **A hozzáférési modell fogalma**

Egy nyilvános hozzáférési szolgáltatáshoz az adatátviteli megoldás egy szükséges, de nem elégséges feltétel

Hozzáférési modell: szolgáltatói folyamatokat és funkciókat leíró rendszertechnikai megoldás, mely egy nyilvános hozzáférési szolgáltatás üzemeltetéséhez szükségesek:

Bejelentkezés, előfizető azonosítás és hitelesítés

Hálózati paraméterek központi készletből történő dinamikus delegálása, illetve hálózati erőforrások paramétereinek megadása

Kijelentkezés, a használt hálózati paraméterek felszabadítása

Szolgáltatás igénybevételének naplózása, számlázáshoz szükséges műszaki statisztikák gyűjtése

Jelen előadásban a hálózati paraméterek delegálásával foglalkozunk

### **Hozzáférési modell építőelemek: PPP**

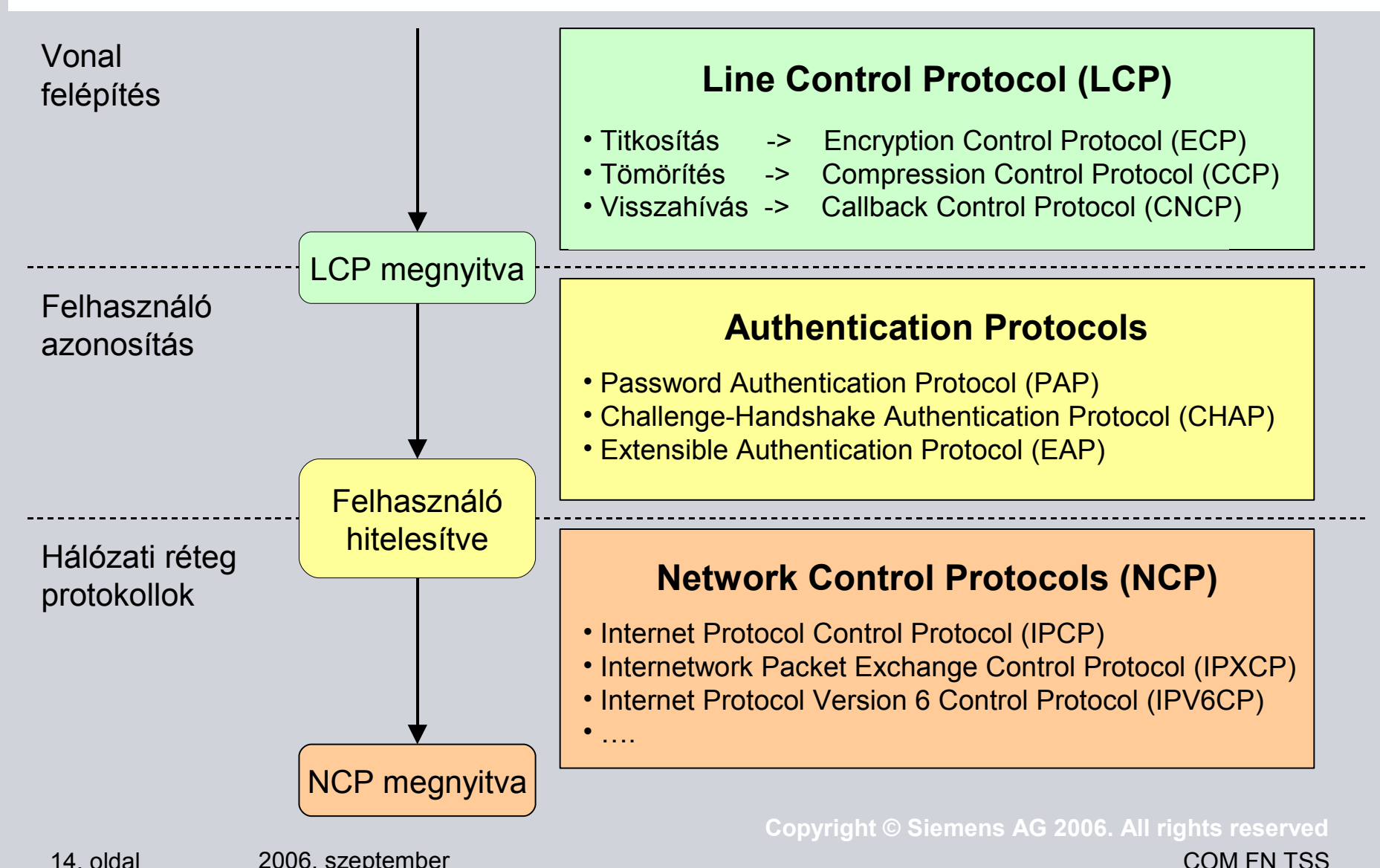

#### **Hozzáférési modell építőelemek: Radius**

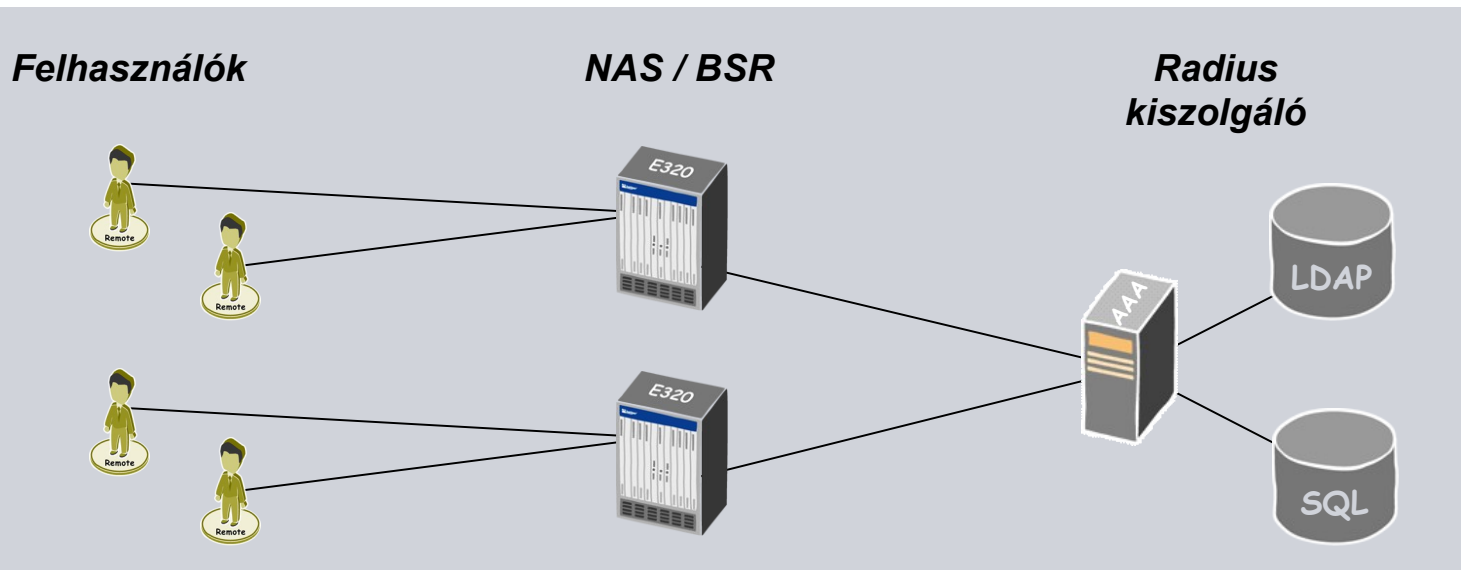

AAA\* protokoll a felhasználó csatlakoztatását végző routerek (NAS / BSR) és egy központi Radius kiszolgáló között a felhasználók azonosítása, hitelesítése és számlázása céljából

Központi adatbázis az összes NAS / BSR számára -> hatékony felhasználó-kezelés

- Szabványosított felhasználói paraméterek + gyártó-specifikus bővítések
- A Radius kiszolgáló rendszerint külső adatbázisokra épül:

Felhasználói adatok: LDAP, számlázási adatok: SQL

**\* AAA = Authentication, Authorization and Accounting**

#### **Paraméter egyeztetés IPv4 esetén**

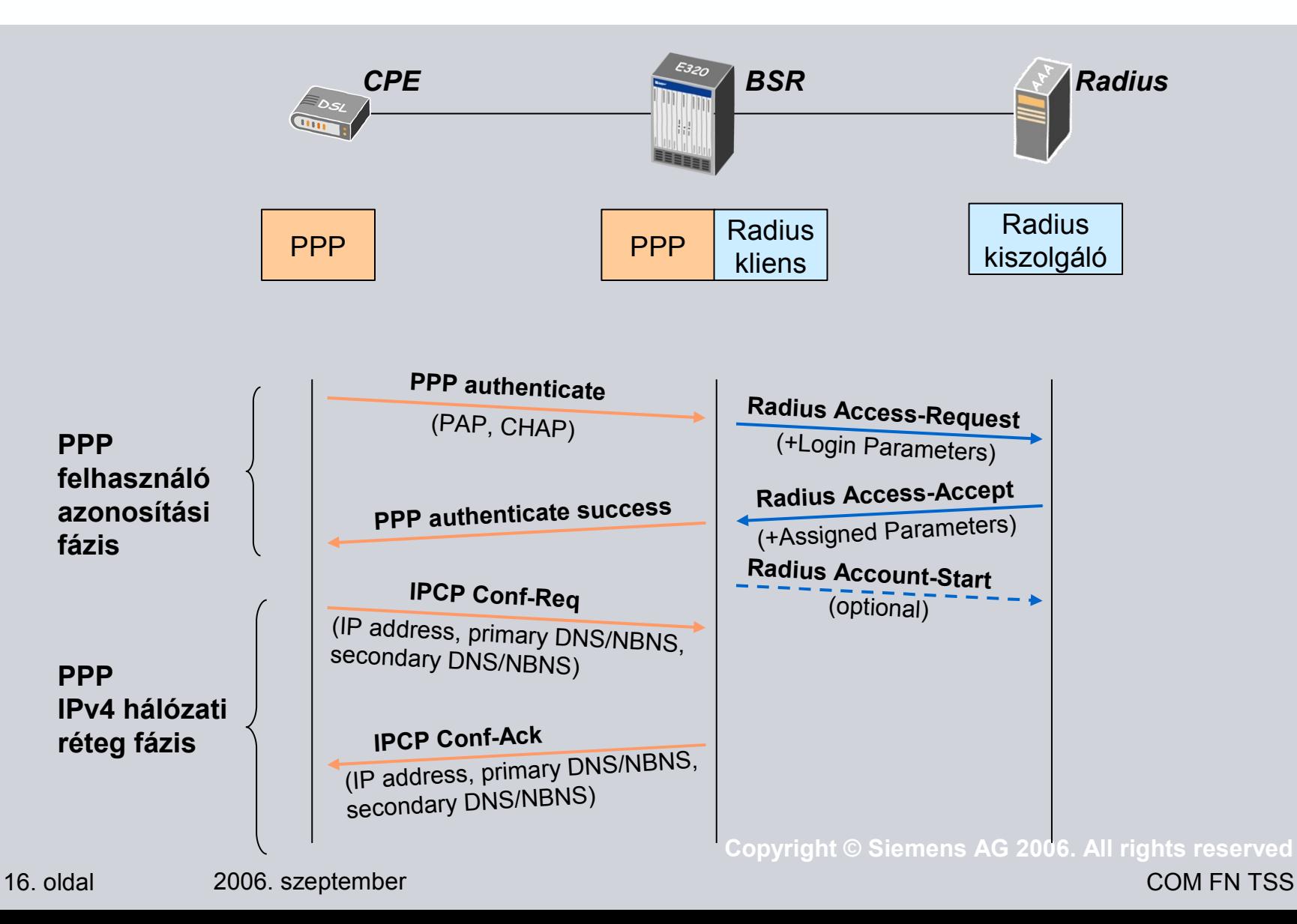

#### **PPP/Radius IPv4 paraméterek**

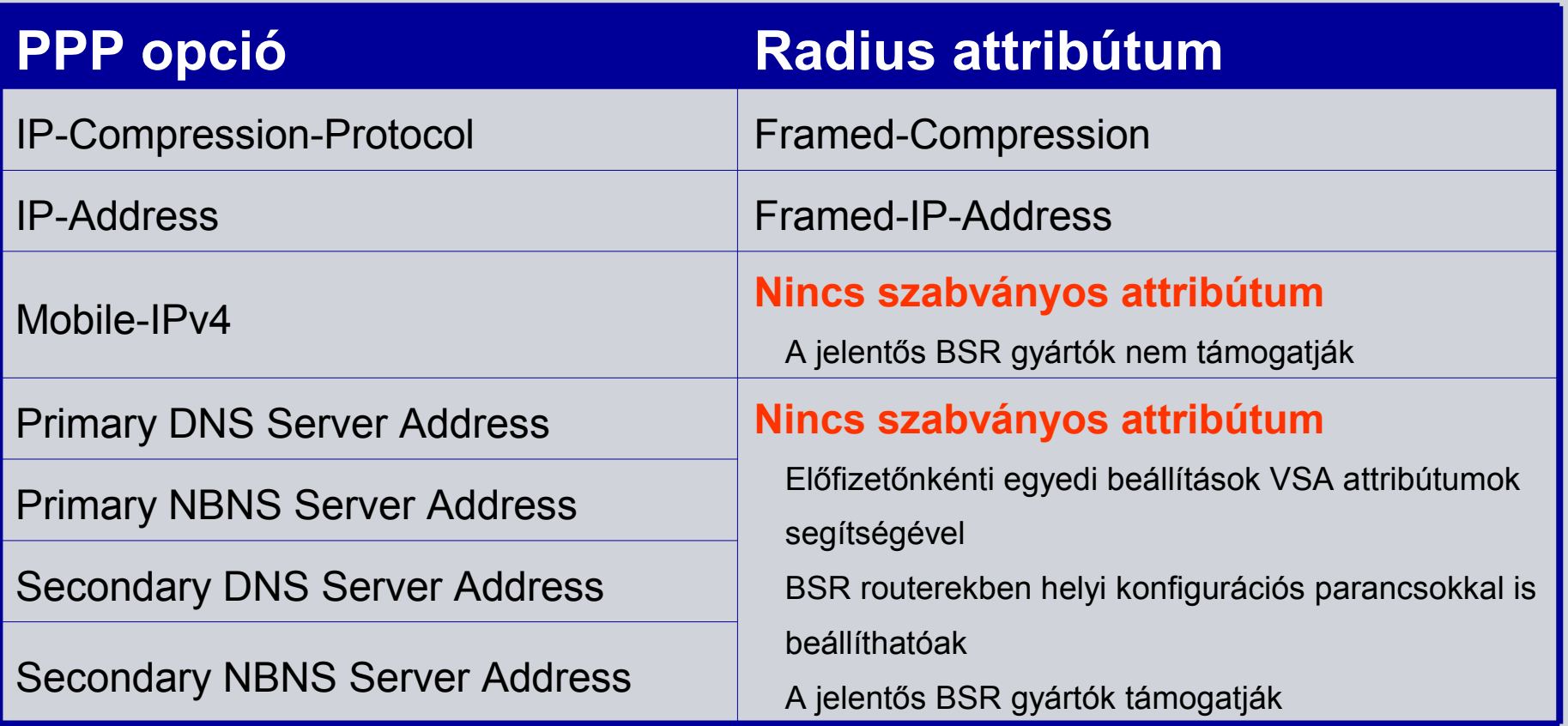

Korlátozott lehetőségek a PPP kliensek paramétereinek beállítására

17. oldal 2006. szeptember

#### **IPv6 hozzáférési modell**

Nyilvános szolgáltatásokat nyújtó IPv6 hálózatok: távol-keleti országok (Japán)

IPv6 hozzáférés DSL hálózaton: első szolgáltató az NTT

A kidolgozott műszaki megoldás 2005-ben informativ RFC ajánlásban jelent meg [[RFC4241\]](http://www.ietf.org/rfc/rfc4241.txt)

Dual-Stack Access Modell alapelemei:

CPE – BRAS: egyetlen PPP kapcsolat

A PPP kapcsolaton IPv4 és/vagy IPv6 kommunikáció

Az IPv6 paraméter egyeztetés első fázisa az IPv6CP

Az IPv6CP után egyeztetett Link Local címek felhasználásával a CPE DHCPv6 protokoll segítségével kér nyilvános IPv6 címet, illetve a DNS kiszolgálók címeit

#### **Paraméter egyeztetés IPv6 esetén (1/2)**

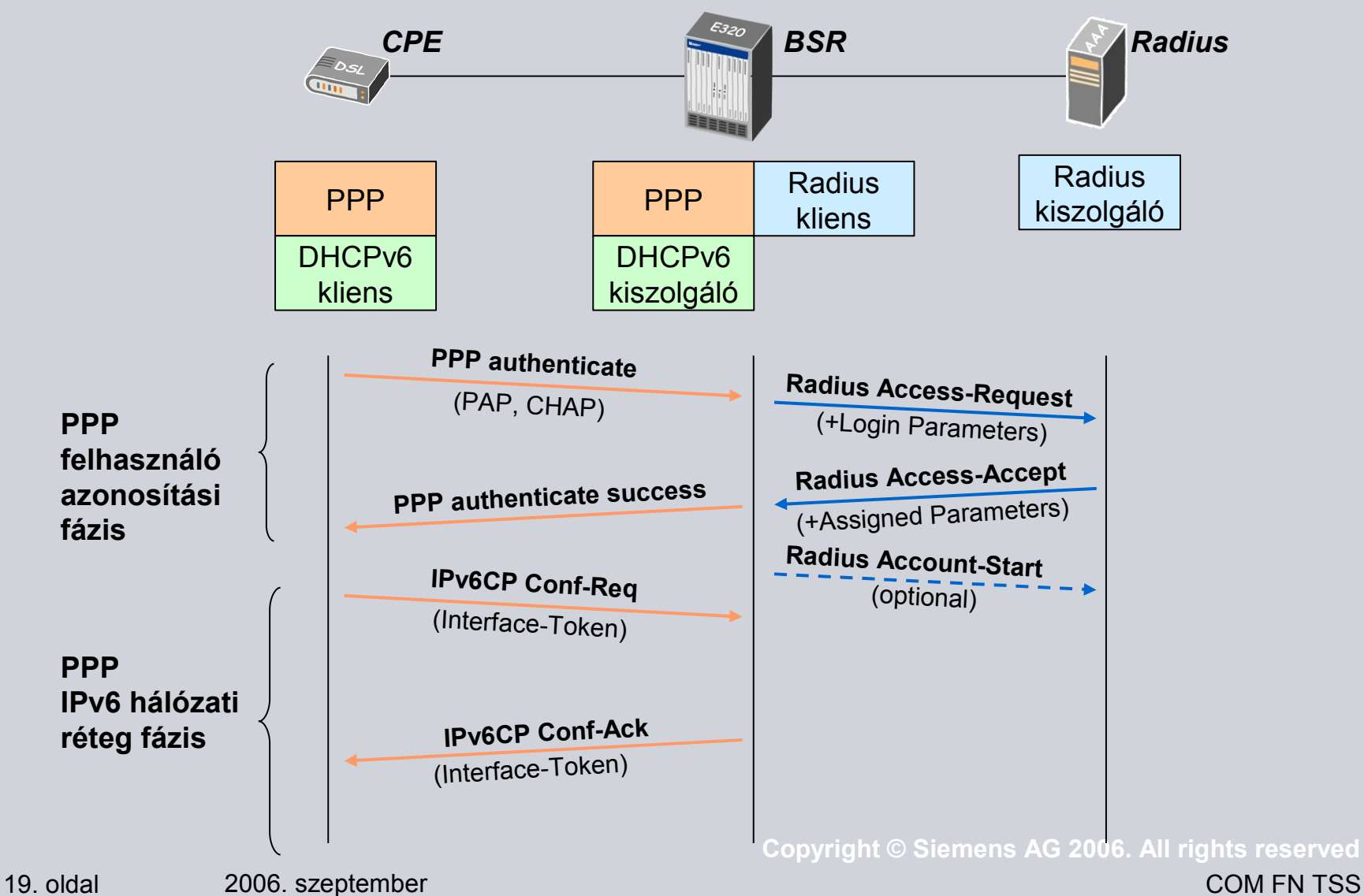

#### **Paraméter egyeztetés IPv6 esetén (2/2)**

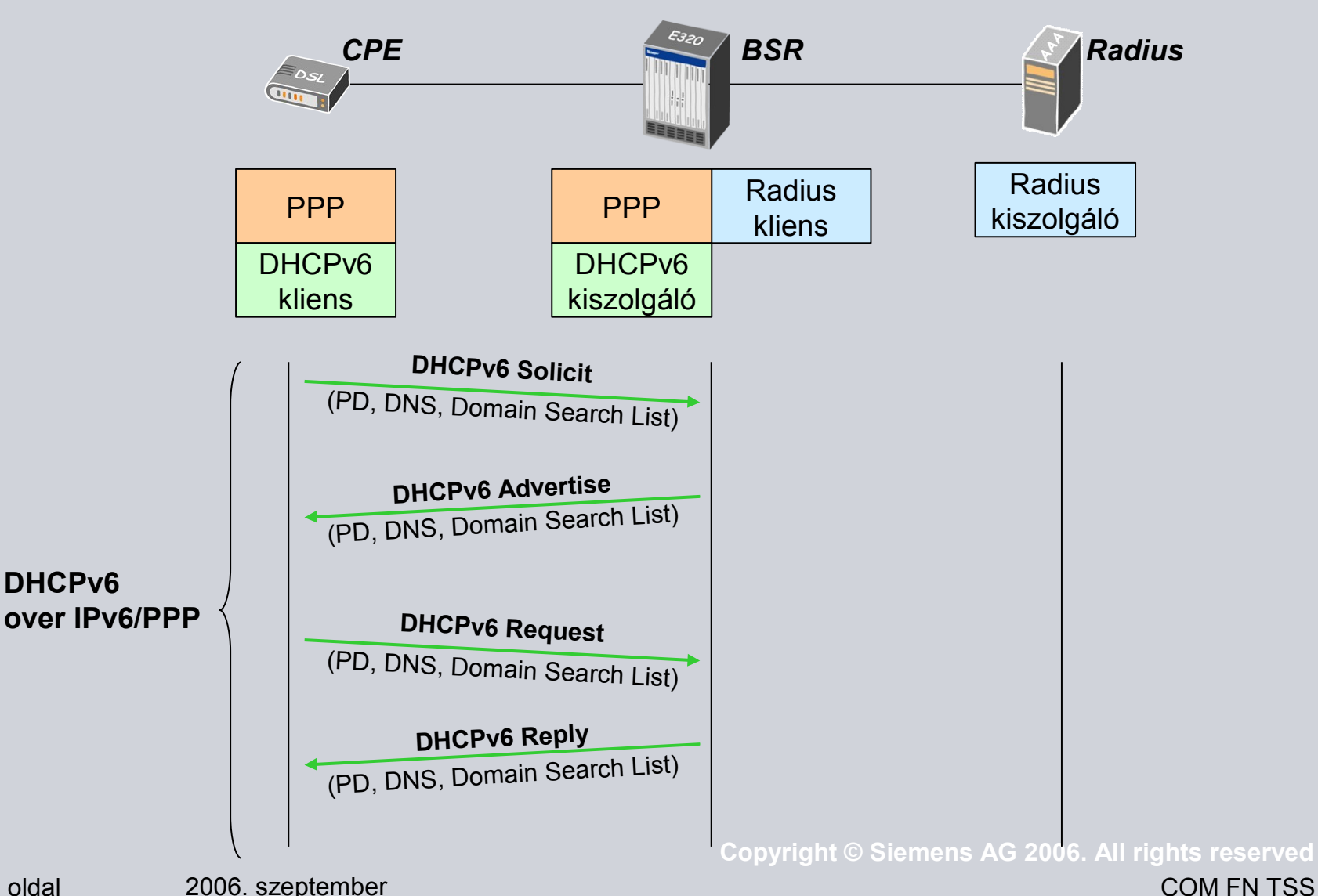

#### **PPP/Radius IPv6 paraméterek**

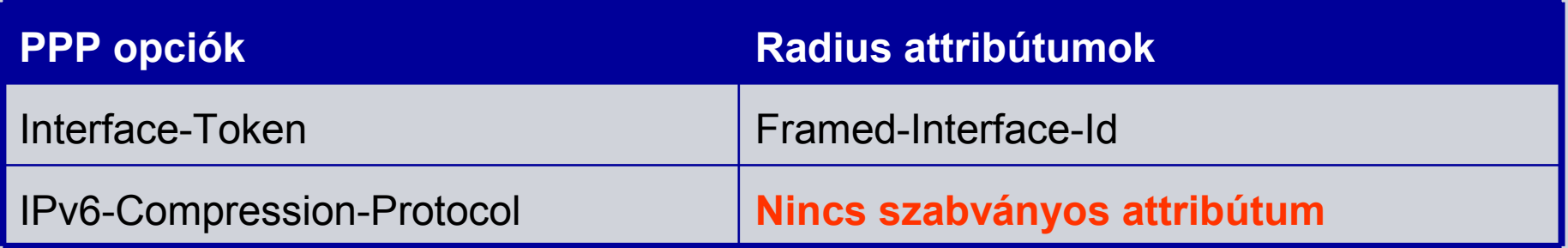

**Nagyon** korlátozott lehetőségek hálózati paraméterek egyeztetésére

IPv6CP csak arra használható, hogy a két fél kicserélje a Link-local címtartományban használható Interface ID paramétereit

IPv6 átvitel a pont-pont vonalon

Az IETF PPP WG ellenzi új IPv6CP opciók alkalmazását, a DHCPv6 protokollt javasolja további hálózati paraméterek egyeztetésére

#### **DHCPv6/Radius IPv6 paraméterek**

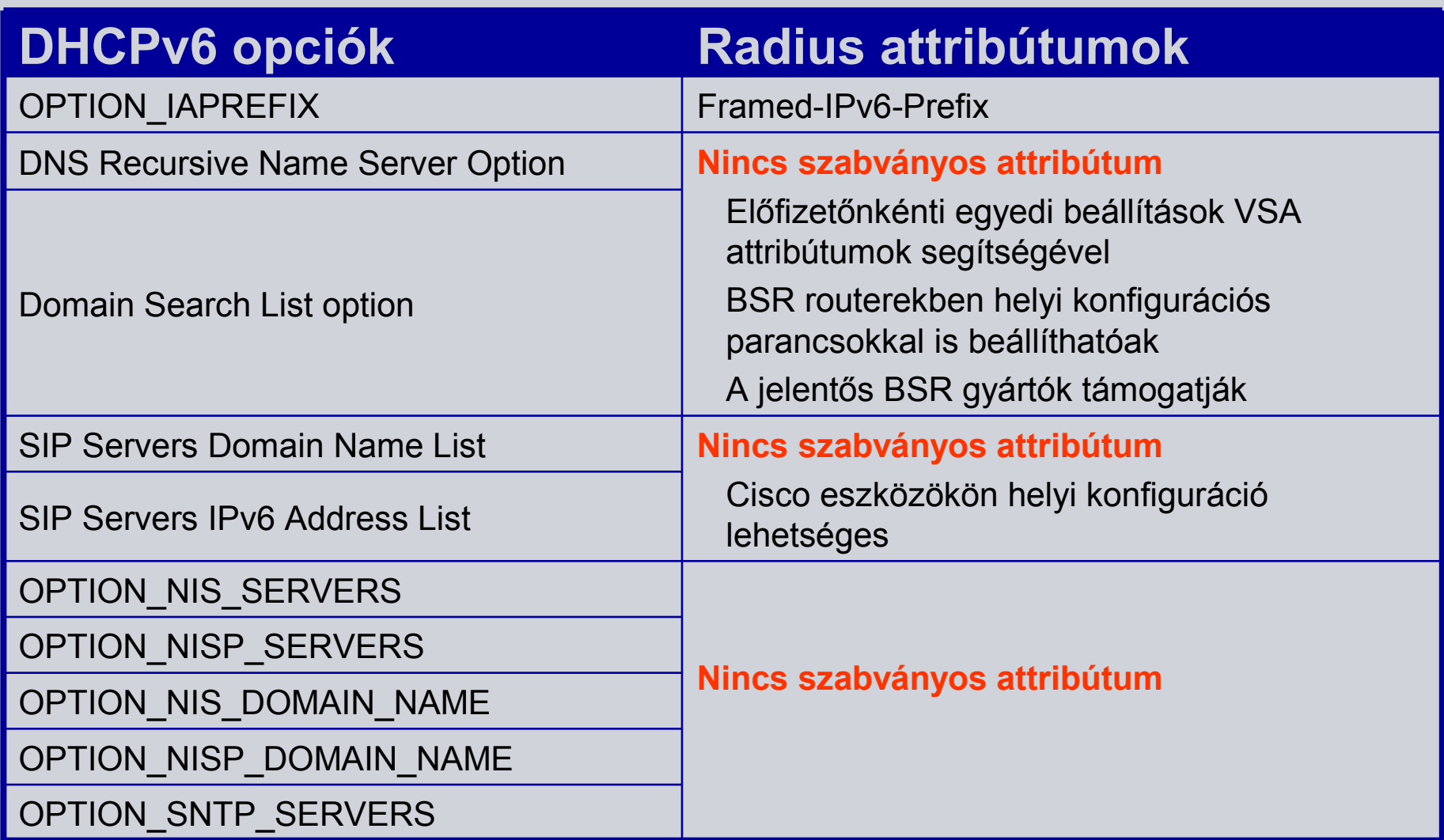

![](_page_22_Picture_0.jpeg)

#### **IPv6 hozzáférési tesztek**

![](_page_22_Picture_2.jpeg)

#### **IPv6 hozzáférési tesztek**

A laboratóriumi tesztek célkitűzései:

A dual-stack hozzáférési modell gyakorlati kipróbálása

Különböző végberendezések, kliens alkalmazások tesztelése, az implementáció vizsgálata, ellenőrzése

A magyarországi szolgáltatói környezet modellezése, egyszintű és kétszintű hálózati struktúra vizsgálata

Több gyártó eszközeire építve együttműködési vizsgálat

### **A teszthálózatban alkalmazott eszközök**

Juniper BSR routerek

LAC: ERX-710 (JUNOSe 7-1-1)

LNS: ERX-310 (JUNOSe 7-1-1)

Cisco BSR routerek

LAC: c3640 (IOS C3640-TELCO-M 12.3(11)T2)

LNS: c7200 (IOS C7200-IS-M 12.3(14)T7)

Dual-stack Sun Solaris 9 kiszolgáló

IPv6-képes DNS kiszolgáló

Freeradius Radius kiszolgáló (v1.1.2)

Dual-stack végberendezések, kliens alkalmazások

Siemens Tango Manager PPPoE kliens

Juniper Netscreen-5GT Layer 3 CPE

COM FN TSS

#### **Siemens tesztlabor: fizikai/VLAN topológia**

![](_page_25_Figure_2.jpeg)

#### **Siemens tesztlabor: IPv4 hálózat**

![](_page_26_Figure_2.jpeg)

#### **Siemens tesztlabor: IPv6 hálózat**

![](_page_27_Figure_2.jpeg)

### **Tesztelt kliens alkalmazás Siemens Tango Manager PPPoE kliens**

![](_page_28_Picture_1.jpeg)

Dual-Stack PPPoE kliens Windows XP operációs rendszerre Nyolc PPPoE session: 1 dual-stack IPv4/IPv6, a többi csak IPv4 A kapott nyilvános IPv6 címet a PPPoE logikai interfészhez rendeli

Grafikus kezelői felület

![](_page_28_Picture_114.jpeg)

#### **Siemens Tango Manager: sikeres bejelentkezés**

![](_page_29_Picture_50.jpeg)

#### **Siemens Tango Manager: bejelentkezési folyamat**

**09/18/200612:23:08- haby@ipv6\_jnpr Openingport... 09/18/200612:23:08- haby@ipv6\_jnprPort opened. 09/18/200612:23:08- haby@ipv6\_jnpr Connecting 09/18/200612:23:08- haby@ipv6\_jnpr Connected. 09/18/200612:23:08- haby@ipv6\_jnpr All devicesconnected. 09/18/200612:23:08- haby@ipv6\_jnpr Authenticating 09/18/200612:23:08- haby@ipv6\_jnpr AuthenticationNotify 09/18/2006 12:23:08 - haby@ipv6\_inpr Authentication projection. 09/18/200612:23:08- haby@ipv6\_jnpr AuthenticationNotify 09/18/200612:23:08- haby@ipv6\_jnprProjected. 09/18/200612:23:08- haby@ipv6\_jnpr AuthenticationNotify 09/18/200612:23:08- haby@ipv6\_jnprSuccessful Authentication. 09/18/200612:23:10- haby@ipv6\_jnprIPv6: PPPv6negotiationsuccessful 09/18/200612:23:12- haby@ipv6\_jnprIPv6: AcquiringDHCPv6 information, pleasewait... 09/18/200612:23:18- haby@ipv6\_jnprIPv6: AddedDNSserver address2001:738:10:101:a00:20ff:fea0:1360 09/18/200612:23:20- haby@ipv6\_jnprIPv6: AddedGlobal-scopeaddress2001:738:10:103:5449:52ff:fe41:4400 09/18/200612:23:22- haby@ipv6\_jnprIPv6: AddedAnycast address2001:738:10:103:: 09/18/200612:23:24- haby@ipv6\_jnprIPv6: Addedroutetofe80::90:1a00:241:7103 09/18/200612:23:24- haby@ipv6\_jnprIPv6: SuccessfullyacquiredDHCPv6 information**

![](_page_31_Picture_0.jpeg)

#### **Siemens Tango Manager: részletes állapot-lekérdezés**

![](_page_31_Picture_49.jpeg)

### **Tesztelt Layer 3 CPE Juniper Netscreen-5GT**

![](_page_32_Picture_1.jpeg)

![](_page_32_Figure_2.jpeg)

Layer 3 CPE integrált router/tűzfal szolgáltatásokkal WAN Ethernet interfész: PPPoE kliens, DHCPv6 kliens

Támogatja a natív IPv6 hozzáférést is

A kapott nyilvános IPv6 címet a felhasználói Ethernet interfészhez rendeli, a WAN interfész csak link-local címeket használ

#### **Juniper Netscreen-5GT releváns konfigurációja**

set interface "untrust" ipv6 mode "host" set interface "untrust" ipv6 enable set interface untrust dhcp6 dient set interface untrust dhcp6 dient options request dns set interface untrust dhcp6 dient options request search-list set interface untrust dhcp6 client options request pd set interface untrust dhcp6 dient enable

set pppoe name "Test ipv6" set pppoe name "Test\_ipv6" username "5gt@jpv6\_jnpr" password <removed> set pppoe name "Test ipv6" interface untrust

set interface "trust" ipv6 mode "router" set interface "trust" ipv6 enable set interface trust ipv6 ra link-address set interface trust ipv6 nd nud set interface trust dhcp6 server set interface trust dhcp6 server enable

#### **"IPv6" LAC Juniper ERX platformon**

aaa domain-map "ipv6\_csco" router-name ipv6lac tunnel 2 address "10.1.3.1" source-address "10.1.2.1" identification ipv6 client-name erx710 server-name kuka password secret preference 5 ! aaa domain-map "ipv6\_jnpr" router-name ipv6lac tunnel 1 address "10.1.1.1" identification ipv6 client-name erx710 server-name erx310 ! profile pppoelac ip unnumbered loopback 0 ip mtu 1492 ppp authentication chap pap

#### **virtual-router default**

interface gigabitEthernet 4/0 mtu 1522 encapsulation vlan

! interface gigabitEthernet 4/0.3502 vlan id 3502 pppoe pppoe auto-configure pppoe profile any pppoelac

#### **virtual-router ipv6lac** !

interface loopback 0 ip address 10.1.2.1 255.255.255.0

! interface gigabitEthernet 4/0.3501 ip address 10.2.1.2 255.255.255.0

### **IPv6 LNS Juniper ERX platformon (1/2)**

aaa domain-map "ipv6\_jnpr" router-name ipv6 ipv6-router-name ipv6 !

profile PppoeDirect ip virtual-router ipv6 ip unnumbered loopback 0 ip mtu 1492 ipv6 virtual-router ipv6 ipv6 unnumbered loopback 0 ipv6 mtu 1492 ppp authentication chap pap

! profile l2tpLNS ip virtual-router ipv6 ip unnumbered loopback 0 ipv6 virtual-router ipv6 ipv6 unnumbered loopback 0 ppp authentication chap pap ppp mru 1442 !

**virtual-router default** aaa authentication ppp default radius none aaa authentication tunnel default radius !

tunnel-server 1/2 max-interfaces all-available

! interface gigabitEthernet 1/1.3500 vlan id 3500 pppoe pppoe auto-configure pppoe profile any PppoeDirect

! l2tp disable challenge l2tp destination profile "ipv6\_jnpr\_ERX" virtual-router ipv6 ip address 10.1.2.1 remote host erx710 profile l2tpLNS local host erx310 local ip address 10.1.1.1 disable proxy lcp enable proxy authenticate

### **IPv6 LNS Juniper ERX platformon (2/2)**

l2tp destination profile "ipv6\_jnpr\_Cisco" virtual-router ipv6 ip address 10.1.4.1 remote host hapci tunnel password secret profile l2tpLNS local host erx310 local ip address 10.1.1.1 disable proxy lcp enable proxy authenticate ! radius authentication server 192.168.101.12 timeout 10 key <removed> ! radius accounting server 192.168.101.12 timeout 10 key <removed> ! **virtual-router ipv6** aaa dns primary 192.168.101.12 aaa authentication ppp default radius none

```
aaa authentication tunnel default radius
!
service dhcpv6-local
ipv6 dhcpv6-local prefix-lifetime 1 0 0 0
ipv6 dhcpv6-local dns-server
    2001:738:10:101:a00:20ff:fea0:1360
!
```

```
interface loopback 0
ip address 192.168.103.254 255.255.255.0
ipv6 address 2001:738:10:103::254/128
!
```

```
interface loopback 1
ip address 10.1.1.1 255.255.255.0
```

```
!
interface gigabitEthernet 1/1.3501
ip address 10.2.1.1 255.255.255.0
!
```

```
ipv6
```
! radius authentication server 192.168.101.12 key <removed> ! End of generated configuration script.

#### **"IPv6" LAC Cisco platformon**

```
c3640i#sh run
!
vpdn enable
!
vpdn-group ipv6_csco
request-dialin
 protocol l2tp
 domain ipv6 csco
initiate-to ip 10.1.3.1
source-ip 10.1.4.1
local name hapci
!
vpdn-group ipv6_jnpr
request-dialin
 protocol l2tp
 domain ipv6_jnpr
initiate-to ip 10.1.1.1source-ip 10.1.4.1
local name hapci
!
bba-group pppoe ipv6
 virtual-template 10
                                                         !
                                                         !
                                                         !
                                                         !
                                                         !
                                                         end
```
interface Loopback1 ip address 10.1.4.1 255.255.255.0

interface Ethernet0/0.3501 encapsulation dot1Q 3501 ip address 10.2.1.4 255.255.255.0

interface Ethernet0/0.3504 encapsulation dot1Q 3504 pppoe enable group ipv6

interface Virtual-Template10 no ip address ip mtu 1492 no peer default ip address ppp authentication chap pap

#### **IPv6 LNS Cisco platformon (1/2)**

![](_page_38_Picture_303.jpeg)

#### **IPv6 LNS Cisco platformon (2/2)**

interface Loopback0 ip address 192.168.104.254 255.255.255.0 ipv6 address 2001:738:10:104::254/128 ipv6 enable ! interface Loopback1 ip address 10.1.3.1 255.255.255.0 ! interface FastEthernet0/0.3501 encapsulation dot1Q 3501 ip address 10.2.1.3 255.255.255.0 ! interface FastEthernet0/0.3503 encapsulation dot1Q 3503 pppoe enable group ipv6\_csco ! interface Virtual-Template10 ip unnumbered Loopback0 ip mtu 1492 ipv6 enable ipv6 dhcp server ipv6dhcp peer default ip address pool pppoe-pool ppp authentication chap radius interface Virtual-Template20 ip unnumbered Loopback0 ip mtu 1492 ipv6 unnumbered Loopback0 ipv6 enable ipv6 dhcp server ipv6dhcp peer default ip address pool pppoe-pool ppp authentication chap radius ! ip local pool pppoe-pool 192.168.104.30 192.168.104.39 ! ip radius source-interface Loopback1 ipv6 local pool ipv6pool 2001:738:104:1000::/52 64 ! radius-server attribute nas-port format d radius-server configure-nas radius-server host 192.168.101.12 auth-port 1812 acct-port 1813 key <removed> ! end

#### **Radius kiszolgáló konfigurációja**

```
haby@ipv6_inpr_Auth-Type:=Local, User-Password=="haby"
    ERX-IpV6-Virtual-Router =ipv6lns,
# Framed-IPv6-Prefix=2001:738:10:103::/64
    Framed-IPv6-Prefix=0x00402001073800100103
haby@ipv6_csco Auth-Type:=Local, User-Password=="haby"
    Cisco-AVPAIR="ip:dns-servers=192.168.101.12",
# Framed-IPv6-Prefix=2001:738:10:104::/64
    Framed-IPv6-Prefix=0x00402001073800100104
5gt@ipv6_jnpr Auth-Type:=Local, User-Password=="5gt"
            ERX-IpV6-Virtual-Router =ipv6lns,
            ERX-Ipv6-Primary-Dns=2001:738:10:101:a00:20ff:fea0:1360,
# Framed-IPv6-Prefix=2001:738:10:120::/48
    Framed-IPv6-Prefix=0x00302001073800100120
5gt@ipv6_cscoAuth-Type:=Local, User-Password=="5gt"
    Cisco-AVPair ="ipv6:prefix#1=2001:738:10:130::/48",
    Cisco-AVPair ="ip:dns-servers=192.168.101.12",
```
#### **A tesztek eredményei**

Az IPv6 hálózati hozzáférés minden esetben sikeres volt

 $CPE \rightarrow$  Juniper LNS

 $CPE \rightarrow Cisco LNS$ 

 $CPE \rightarrow$  Juniper LAC  $\rightarrow$  Juniper LNS

 $CPE \rightarrow$  Juniper LAC  $\rightarrow$  Cisco LNS

 $CPE \rightarrow Cisco LAC \rightarrow Juniper LNS$ 

 $CPE \rightarrow Cisco$  LAC  $\rightarrow$  Cisco LNS

A LAC routerekben IPv6 funkcionalitás nem szükséges

Az IPv6 hálózati hozzáférés több gyártó eszközeinek alkalmazásával is működik, az egyes eszközök szabvány szerint együttműködtek egymással

#### **További tanulságok**

Az IPv4 protokolltól nehéz elköszönni…

A Windows XP SP2 DNS resolver könyvtára csak IPv4 transzporton keresztül képes DNS névfeloldást kérni

A BSR router eszközök felügyeleti és Radius kommunikációja csak IPv4 transzporton működik (jelenleg)

IPv6 támogatás fejlesztésében van még tennivaló

FreeRadius v1.1.2 nem implementálja korrekten a szabványos "ipv6prefix" adattípust

NIIF – T-COM élőhálózati tesztek során a Cisco 10000 BSR router LAC szerepben IOS szoftver hiba miatt nem működött helyesen (a hiba időközben javítva, még nem tesztelve)

![](_page_43_Picture_0.jpeg)

#### **Köszönöm a figyelmüket!**

**Szabó Gábor** rendszermérnök Siemens Zrt. COM FN TSS

Telefon: +36 1 471-2774 E-mail: szabo.gabor@siemens.com